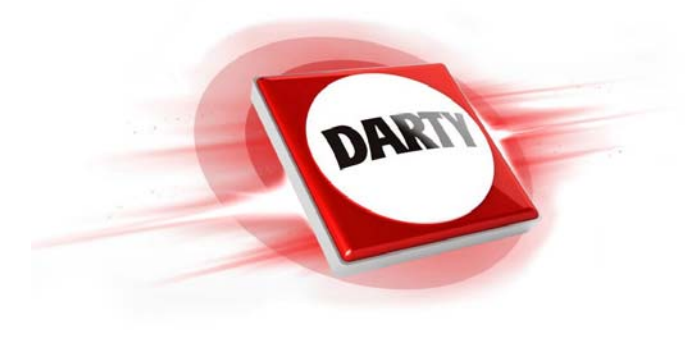

**MARQUE: ACER CODIC: 4411277** 

**REFERENCE: UM.QX2EE.B01 K242HYLB** 

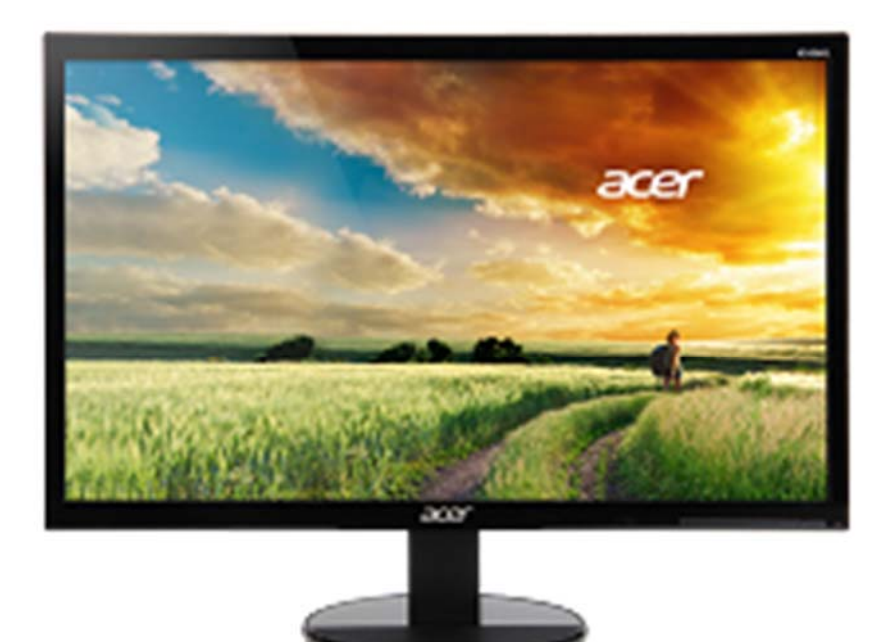

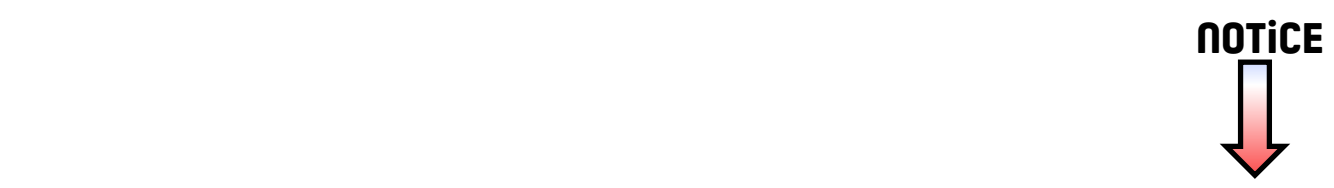

# <span id="page-1-0"></span>Moniteur LCD Acer

# Guide de l'utilisateur

Copyright © 2015. Acer Incorporated. Tous droits réservés.

Manuel de l'utilisateur du moniteur LCD Acer Diffusion initiale : 1/2015

Des modifications peuvent être apportées de temps à autre aux informations contenues dans cette publication. Ces modifications seront ajoutées aux nouvelles éditions de ce manuel ou dans les documents et publications supplémentaires. La présente société ne fournit aucune garantie expresse ou implicite quelle qu'elle soit, relative aux informations contenues dans ce manuel et n'offre notamment aucune garantie quant à la valeur marchande de ce produit ou son adéquation à une utilisation particulière.

Enregistrez le numéro de série, la date d'achat, et le numéro du modèle dans l'espace prévu ci-dessous. Le numéro de série et le numéro de modèle sont imprimés sur l'étiquette collée sur le châssis. Toutes les correspondances concernant cet appareil doivent inclure ces informations.

Toute action de reproduction, transmission, transcription ou mise en mémoire de ce manuel ou partie sur un support quelconque, par quelque procédé que ce soit, notamment, électronique, mécanique, photocopie, enregistrement, ou autre, est interdite sans l'autorisation écrite préalable d'Acer Incorporated.

Manuel de l'utilisateur du moniteur LCD Acer

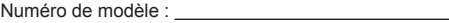

Numéro de série :

Date d'achat :

Lieu d'achat :

Acer et le logo Acer sont des marques commerciales déposées par Acer Incorporated. Les noms de produits ou marques commerciales d'autres sociétés sont utilisés ici à des fins d'identification uniquement et sont la propriété de leurs détenteurs respectifs.

# Remarques spéciales relatives aux moniteurs LCD

Il est normal que les symptômes suivants se produisent lors de l'utilisation du moniteur LCD, ils n'indiquent aucun problème.

- En raison de la nature de la lumière fluorescente, l'écran peut scintiller au début de l'utilisation. Éteignez, puis rallumez votre écran pour vous assurer de faire disparaître ce problème d'instabilité de l'image.
- Vous pourriez remarquer une luminosité légèrement inégale sur l'écran en fonction du modèle de bureau utilisé.
- L'écran LCD possède 99,99 % ou plus de pixels efficaces. Il peut y avoir des problèmes sur 0,01 % ou moins des pixels, par exemple pixel mort ou allumé constamment.
- En raison de la nature des écrans LCD, une trace d'un écran précédent peut rester après avoir changé d'image, lorsque la même image est affichée pendant des heures. Dans ce cas-là, l'écran redeviendra normal lentement en changeant d'image ou en éteignant le moniteur pendant plusieurs heures.

# Informations concernant votre sécurité et votre confort

# Consignes de sécurité

Lisez attentivement ces instructions. Conservez ce document pour référence ultérieure. Suivez l'ensemble des avertissements et des consignes figurant sur le produit lui-même.

## Nettoyage du moniteur

Suivez attentivement les consignes ci-dessous lors du nettoyage du moniteur :

- Débranchez toujours le moniteur avant de le nettoyer.
- Utilisez un chiffon doux pour essuyer l'écran ainsi que l'avant et les côtés du coffret.

## Connexion et déconnexion de l'appareil

Suivez les instructions suivantes lors de la connexion et de la déconnexion de l'alimentation du moniteur LCD :

- Assurez-vous que le moniteur est fixé à à sa base avant de brancher le cordon d'alimentation à la prise de courant.
- Assurez-vous que le moniteur LCD et l'ordinateur sont allumés avant de connecter des câbles ou de débrancher le cordon d'alimentation.
- Si le système a plusieurs sources d'alimentation, débranchez l'alimentation du système en déconnectant tous les cordons d' alimentation des alimentations.

## Accessibilité

Assurez-vous que la prise d'alimentation dans laquelle vous branchez le cordon d'alimentation est facilement accessible et se situe au plus près possible de l'équipement. Si vous devez couper complètement l'alimentation de l'équipement, assurez-vous de débrancher le cordon d'alimentation de la prise murale.

## Écoute sécurisée

Pour protéger votre audition, respectez les consignes ci-dessous.

- Augmentez progressivement le volume jusqu'à ce que vous l'entendiez clairement et confortablement et sans déformation.
- Après avoir réglé le niveau du volume, ne l'augmentez pas une fois que vos oreilles s'y sont habituées.
- Limitez la durée d'écoute de musique à un volume élevé.
- Évitez d'augmenter le volume pour couvrir les sons environnants.
- Baissez le volume si vous ne pouvez pas entendre les gens qui parlent autour de vous.

## Avertissements

- N'utilisez pas cet appareil à proximité de l'eau.
- Ne posez pas cet appareil sur un chariot, une table ou un support instable. Si le produit tombe, il risque d'être endommagé sérieusement.
- Les fentes et les ouvertures sont conçues à des fins de ventilation, pour assurer un fonctionnement fiable du produit et pour le protéger des surchauffes. Ces ouvertures ne doivent pas être bloquées ou couvertes. Les ouvertures ne doivent jamais être obstruées par l'installation du projecteur sur un lit, un sofa, un tapis ou autre surface similaire. Ce produit ne doit jamais être placé à proximité ou au-dessus d'un radiateur ou d'une bouche de chauffage, ou d'une installation intégrée, sauf si une aération suffisante est fournie.
- N'introduisez jamais d'objets de quelque sorte que ce soit dans ce produit à travers les fentes du boîtier car ils pourraient toucher des endroits soumis à des tensions dangereuses ou provoquer des courts-circuits qui pourraient causer un incendie ou une électrocution. Ne jamais renverser de liquide d'aucune sorte sur ou dans le produit.
- Pour éviter d'endommager les composants internes et prévenir une éventuelle fuite de la batterie, ne pas placer le produit sur une surface vibrante.
- Ne jamais utiliser ce produit en faisant du sport, de l'exercice ou dans un environnement vibrant, ce qui pourrait provoquer un éventuel court-circuit ou endommager les composants internes.

## Utilisation de l'énergie électrique

- Le produit doit fonctionner avec le type d'alimentation indiqué sur l'étiquette de marquage. Si vous ne savez pas quel type d'alimentation est disponible, consultez votre revendeur ou une entreprise d'électricité locale.
- Ne posez rien sur le cordon d'alimentation. Ne placez pas ce produit à un endroit où son cordon se trouve dans un passage fréquenté.
- Si vous utilisez une rallonge avec ce produit, assurez-vous que l'intensité nominale totale des équipements branchés sur la rallonge ne dépasse pas l'intensité nominale de la rallonge. Assurez-vous également que l'intensité totale de tous les produits branchés sur la prise murale ne dépasse pas le calibre du fusible.
- Ne surchargez pas une prise d'alimentation, une multiprise ou une prise de courant en connectant trop d'appareils. La charge globale du système ne doit pas dépasser 80 % de la valeur nominale du circuit terminal. Si vous utilisez des multiprises, la charge ne doit pas dépasser 80 % de sa valeur nominale d'entrée.
- Le cordon d'alimentation de ce produit est équipé d'une fiche à trois dents avec mise à la terre. Cette fiche ne s'insère que dans une prise murale équipée d'une mise à la terre. Assurez-vous que la prise murale est correctement mise à la terre avant d'insérer la fiche du cordon d'alimentation. N'insérez pas la fiche dans une prise murale sans terre. Consultez votre électricien pour les détails.

**Avertissement ! La broche de mise à la terre est un système de sécurité. Utiliser une prise murale qui n'est pas correctement mise à la terre risque de provoquer une électrocution et/ou des blessures.**

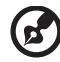

**Remarque :** La broche de mise à la terre fournit également une bonne capacité de protection contre le bruit produit par des appareils électriques environnants qui interfèrent avec les performances de ce produit.

Utilisez uniquement le cordon d'alimentation fourni pour ce produit. Si vous devez changer le cordon d'alimentation, assurez-vous que le nouveau cordon d'alimentation est conforme aux exigences ci-dessous: type amovible, répertorié UL/certifié CSA, type SPT-2, courant nominal 7 A 125 V minimum, approuvé VDE ou équivalent, longueur de 4,5 mètres (15 pieds) au maximum.

## Dépannage du produit

Ne pas tenter de réparer ce produit par vous-même. Ouvrir ou retirer les couvercles peut vous exposer à de dangereuses tensions ou d'autres dangers. Confiez toute tâche de maintenance à un technicien qualifié.

Débranchez ce produit de la prise murale et contactez un personnel de dépannage qualifié dans les conditions suivantes :

- Lorsque le cordon d'alimentation est endommagé, coupé ou effiloché.
- Si un liquide a été renversé dans le produit.
- Si le produit a été exposé à la pluie ou à l'eau.
- Si le produit est tombé ou si le boîtier a été endommagé.
- Si le produit laisse apparaître une modification notable de ses performances, cela indique une nécessité de dépannage.
- Si le produit ne fonctionne pas correctement après avoir suivi les instructions d'utilisation.

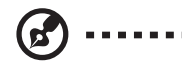

**Remarque :** Réglez seulement les contrôles qui sont couverts par les instructions de fonctionnement, car un mauvais réglage des autres commandes peut causer des dommages et requérir un travail important de la part du technicien qualifié afin de remettre en état normal le produit.

-------

## Environnements potentiellement explosifs

Éteignez votre appareil dans toutes les zones présentant une atmosphère potentiellement explosive et respectez tous les panneaux et consignes. Les atmosphères potentiellement explosives se trouvent dans les zones où il est généralement conseillé de couper le moteur de votre véhicule. Les étincelles dans de telles zones risquent de provoquer une explosion ou un incendie ayant pour résultat des blessures, voire la mort. Éteignez l'appareil à proximité des pompes dans les stations essence. Respectez les restrictions concernant l'utilisation des équipements fréquence radio dans les dépôts, les entrepôts et les zones de distribution de carburant, des usines de produits chimiques ou dans des endroits en cours d'opération de dynamitage. Des zones avec une atmosphère potentiellement explosive sont souvent, mais pas toujours, clairement signalées. Ces zones comprennent les cales des bateaux, les installations fixes pour stockage ou transfert des produits chimiques, les véhicules utilisant des gaz de pétrole liquéfiés (comme le propane ou le butane) et les zones dans lesquelles l'air contient des substances chimiques ou des particules comme des grains, de la poussière ou des poudres métalliques.

## Consignes de sécurité complémentaires

Votre équipement ainsi que ses accessoires peuvent contenir de petites pièces. Gardez-les hors de portée des jeunes enfants.

## Informations concernant le recyclage des équipements informatiques

Acer s'engage dans la protection de l'environnement et considère le recyclage, la récupération et la mise au rebut des équipements usagés comme l'une des principales priorités de la société, minimisant ainsi les nuisances à l'environnement.

Chez Acer, nous nous soucions des effets de notre activité sur l'environnement et cherchons à identifier et à proposer les meilleures procédures de travail pour réduire l'impact environnement de nos produits.

Pour plus d'informations et d'aide sur le recyclage, veuillez visiter les sites suivants : http://www.acer-group.com/public/Sustainability

Visitez le site www.acer-group.com pour obtenir plus d'informations sur les fonctions et les avantages de nos autres produits.

## Consignes de mise au rebut

Ne jetez pas cet appareil électronique avec les ordures ménagères. Pour minimiser la pollution et assurer la meilleure protection de l'environnement, veuillez recycler. Pour plus d'informations concernant les règlements WEEE (Waste from Electrical and Electronics Equipment), rendez-vous sur le site Web à l'adresse http://www.acer-group.com/public/Sustainability

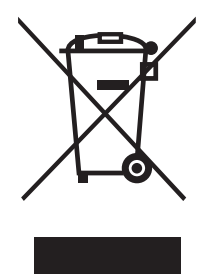

## Déclaration relatives aux pixels de l'écran LCD

Ce appareil à écran LCD est produit avec des techniques de fabrication de haute précision. Néanmoins, certains pixels peuvent occasionnellement avoir des ratés ou apparaître sous forme de points noirs ou rouges. Ceci n'a aucun effet sur l'image enregistrée et ne constitue pas un dysfonctionnement.

La gestion de l'énergie activée par défaut dans ce produit est la suivante :

- Activation du mode Veille de l'écran après 15 minutes d'inactivité de l'utilisateur.
- Activation du mode Veille de l'ordinateur après 30 minutes d'inactivité de l'utilisateur.
- Sortez l'ordinateur du mode Veille en appuyant sur le bouton marche/arrêt.

## Astuces et informations pour une utilisation confortable

Les utilisateurs d'ordinateurs peuvent se plaindre de fatigue oculaire et de maux de tête après une utilisation prolongée. Les utilisateurs sont également exposés à des blessures corporelles après de longues heures de travail devant un ordinateur. De longues périodes de travail, de mauvaises habitudes de travail, le stress, des conditions de travail inadéquates, la santé personnelle et d'autres facteurs augmentent grandement les risques de blessures corporelles.

Un mauvais usage de l'ordinateur peut entraîner le syndrome du canal carpien, une tendinite, une ténosynovite ou d'autres troubles musculosquelettiques. Les symptômes suivants peuvent apparaître aux mains, poignets, bras, épaules, au cou ou au dos :

- sensation d'engourdissement, de brûlure ou de fourmillement
- endolorissement, douleur ou sensibilité
- douleur, gonflement ou pulsation
- raideur ou serrement
- froid ou faiblesse

Si vous avez ces symptômes ou tout autre inconfort et/ou douleur récurrent(e) ou persistant(e) lié(e) à l'utilisation d'un ordinateur, consultez immédiatement un médecin et informez le service de santé et de sécurité de votre entreprise.

La section suivante propose des astuces pour utiliser un ordinateur de façon plus confortable.

## Trouver votre zone de confort

Trouvez votre zone de confort en ajustant l'angle de visualisation du moniteur, à l'aide d'un repose-pied ou en rehaussant votre siège pour un confort maximal. Observez les astuces suivantes :

- évitez de rester trop longtemps dans une position fixe
- évitez d'avoir le dos voûté et/ou de vous pencher en arrière
- levez-vous et marchez régulièrement pour éliminer la tension des muscles de vos jambes

## Prendre soin de votre vue

De longues heures devant l'ordinateur en portant des lunettes ou des lentilles de contact inappropriées, les reflets, un éclairage ambiant excessif, des écrans mal réglés, des polices de caractères très petites et des images au contraste faible peuvent fatiguer vos yeux. Les sections qui suivent proposent des suggestions sur la façon de réduire la fatigue des yeux.

Les yeux

- Reposez vos yeux fréquemment.
- Reposez vos yeux régulièrement en les éloignant du moniteur et en fixant des points distants.
- Clignez fréquemment des yeux pour éviter que vos yeux sèchent.

#### Écran

- Veillez à la propreté de l'écran.
- Gardez la tête à un niveau plus élevé que le bord supérieur de l'écran, de manière à ce que vos yeux pointent vers le bas lorsque vous regardez le centre de l'écran.
- Ajustez la luminosité et/ou le contraste de l'écran à un niveau confortable pour améliorer la lisibilité et la clarté graphique.
- Éliminez les reflets en :
	- plaçant votre écran de telle manière que le côté soit face à la fenêtre ou une source de lumière
	- minimisant l'éclairage ambiant à l'aide de tentures, volets ou stores
	- utilisant une lampe articulée
	- changeant l'angle de visionnage de l'écran
	- utilisant un filtre antireflet
	- utilisant une visière d'afficheur, comme un morceau de carton qui se prolonge depuis le bord frontal supérieur de l'écran
- Evitez de régler votre écran sur un angle de visionnage inapproprié.
- Évitez de regarder des sources de lumière brillantes, comme des fenêtres ouvertes, pendant des périodes prolongées.

## Développer de bonnes habitudes de travail

Développez les habitudes de travail suivantes pour utiliser votre ordinateur de façon plus relaxante et productive :

- Faites souvent de courtes pauses régulières.
- Effectuez des exercices d'étirement.
- Respirez de l'air frais aussi souvent que possible.
- Faites régulièrement de l'exercice et maintenez la santé de votre corps.

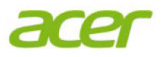

#### **Declaration of Conformity**

#### We,

#### **Acer Incorporated**

8F, 88, Sec. 1, Xintai 5th Rd., Xizhi, New Taipei City 221, Taiwan Contact Person: Mr. RU Jan, e-mail:ru.jan@acer.com

And,

#### **Acer Italy s.r.l**

Via Lepetit, 40, 20020 Lainate (MI) Italy Tel: +39-02-939-921 ,Fax: +39-02 9399-2913 www.acer.it

Declare under our own responsibility that the product:<br>**Product:** LCD Monitor **LCD Monitor Trade Name: Acer Model Number: K242HQL / K242HYL SKU Number: K242HQL / K242HYL xxxxxx; ("x" = 0~9, a ~ z, A ~ Z, or blank)**

To which this declaration refers conforms to the relevant standard or other standardizing documents:

- EN55022:2010 Class B; EN55024:2010
- EN 61000-3-2:2006+A1:2009+A2:2009, Class D
- EN61000-3-3:2008
- EN60950-1:2006/A11:2009/A1:2010+A12:2011
- Regulation (EC) No. 1275/ 2008; EN 50564:2011; IEC 62301:2011
- EN50581:2012

We hereby declare above product is in compliance with the essential requirements and other relevant provisions of EMC Directive 2004/108/EC, Low Voltage Directive 2006/95/EC, and RoHS Directive 2011/65/EU and Directive 2009/125/EC with regard to establishing a framework for the setting of ecodesign requirements for energy-related product.

#### **Year to begin affixing CE marking 2015.**

 $0.1$ 

**Regulation, Acer Inc.** 

\_\_\_\_\_\_\_\_\_\_\_\_\_\_\_\_\_\_\_\_\_\_\_\_\_\_\_\_\_\_\_ **Jan.15,2015 RU Jan / Sr. Manager Date Contact Contact Contact Contact Contact Contact Contact Contact Contact Contact Contact Contact Contact Contact Contact Contact Contact Contact Contact Contact Contact Contact Contact Contact Con** 

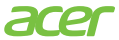

**Acer America Corporation**  333 West San Carlos St., San Jose Suite 1500 CA 95110, U. S. A. Tel : 254-298-4000 Fax : 254-298-4147 www.acer.com

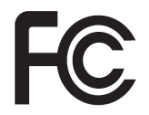

## **Federal Communications Commission Declaration of Conformity**

This device complies with Part 15 of the FCC Rules. Operation is subject to the following two conditions: (1) this device may not cause harmful interference, and (2) this device must accept any interference received, including interference that may cause undesired operation.

The following local Manufacturer /Importer is responsible for this declaration:

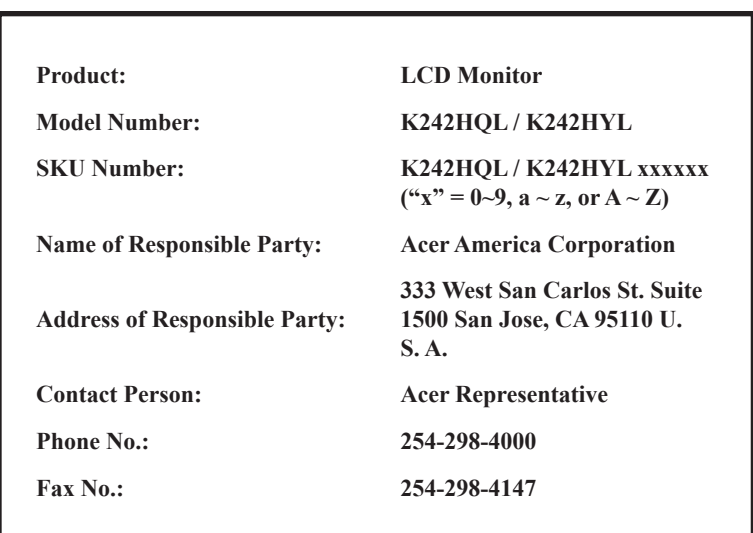

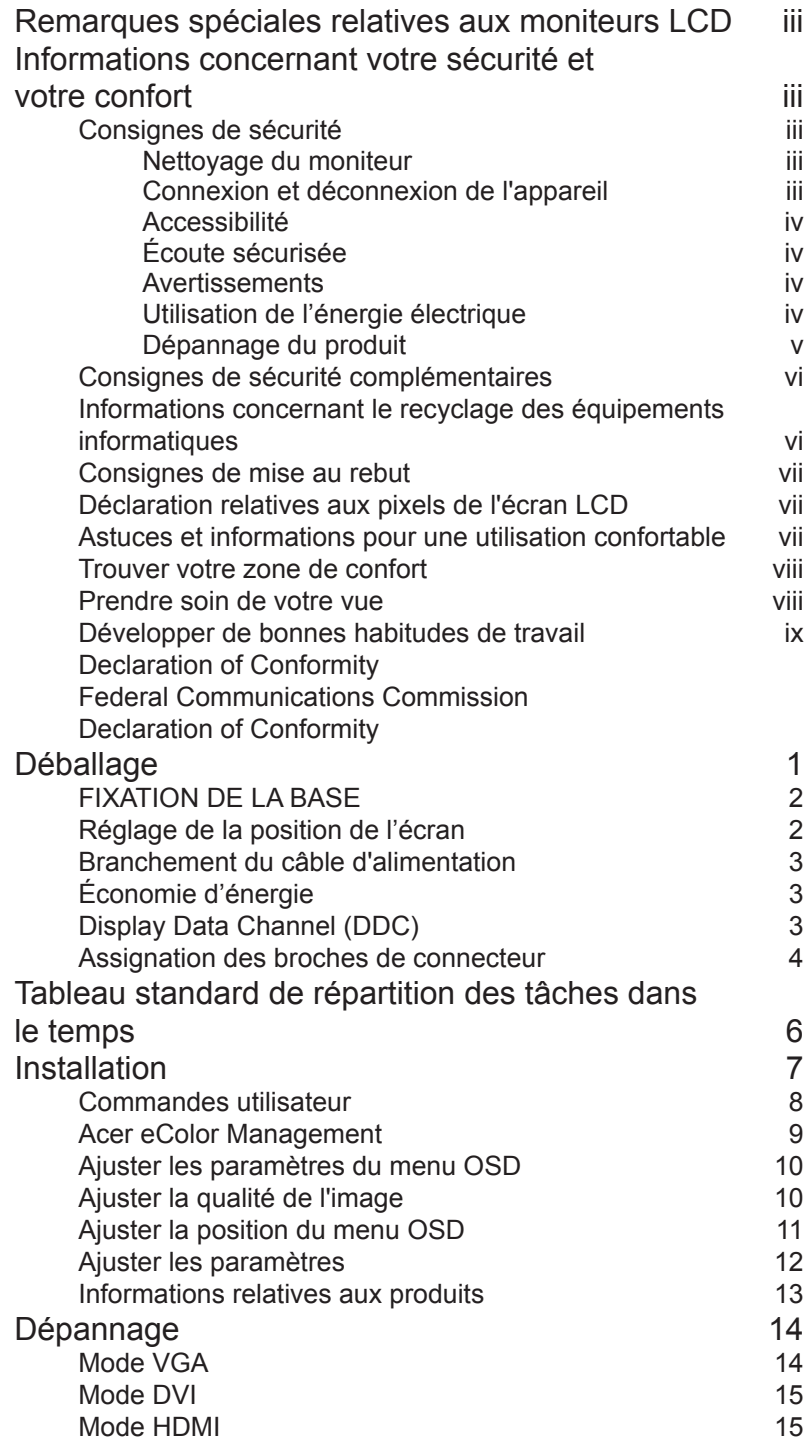

# Français

# Déballage

Lors du déballage, vérifiez la présence des éléments suivants et conservez les emballages d'origine pour le cas où vous devriez renvoyer ou transporter ultérieurement le moniteur.

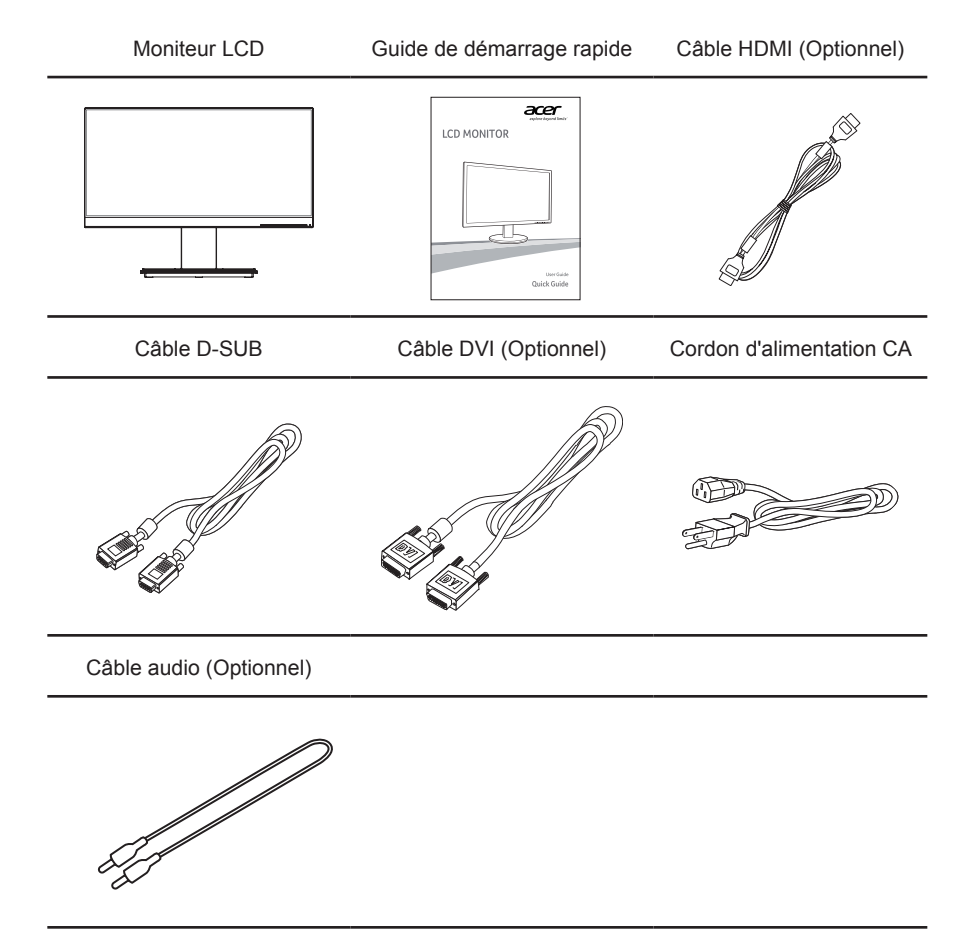

## **FIXATION DE LA BASE**

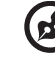

**Remarque :** Retirez le moniteur et la base du moniteur de l'emballage. Posez avec précaution le moniteur face à terre sur une surface stable – utilisez un chiffon pour éviter de rayer l'écran.

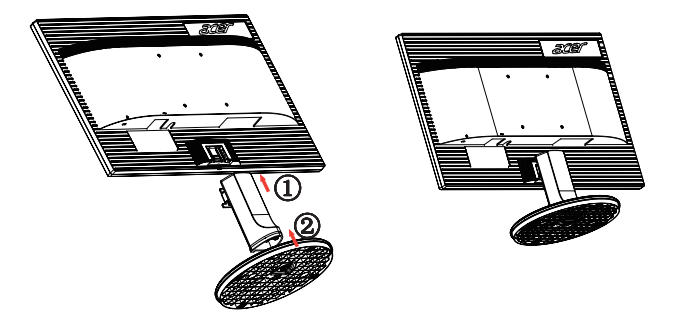

Retrait : utilisez la procédure de montage, dans le sens inverse.

# **RÉGLAGE DE LA POSITION DE L'ÉCRAN**

Pour obtenir la meilleure position pour la visualisation, vous pouvez ajuster l'angle du moniteur en saisissant le bord du moniteur avec deux mains, comme indiqué ci-dessous. Le moniteur peut être ajusté par 25 degrés vers le haut ou par 5 degrés vers le bas.

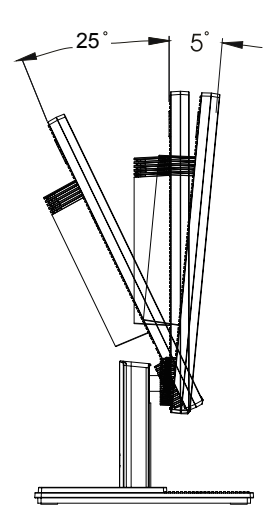

## **Branchement du câble d'alimentation**

- Assurez-vous tout d'abord que le type de cordon d'alimentation utilisé convient à votre région.
- Ce moniteur est doté d'un boîtier d'alimentation universel lui permettant de fonctionner dans des régions équipées en 100/120 V CA ou 220/240 V CA. Aucun réglage n'est requis par l'utilisateur.
- Branchez une extrémité du cordon d'alimentation au connecteur d'alimentation et l'autre extrémité à une prise secteur CA.
- Pour les appareils utilisant 120 V CA : Utilisez un jeu de cordons agréé par l'UL, à fil de type SVT, 10 A/125 V.
- Pour les appareils utilisant 220/240 V CA : Utilisez un jeu de cordons composé d'un cordon H05VV-F et d'une fiche de type 10 A/250 V. Ce jeu doit être conforme aux normes de sécurité en vigueur dans le pays dans lequel le matériel est installé et doit être marqué HAR.

# **Économie d'énergie**

Le moniteur passe en mode « économie d'énergie » en réponse au signal de commande du contrôleur de l'écran, comme indiqué par le voyant DEL orange.

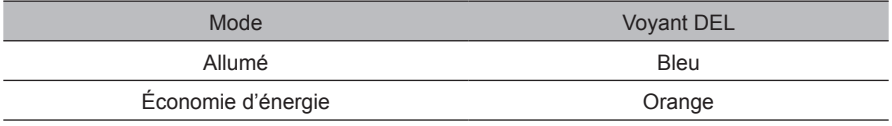

Les états de l'économiseur d'énergie seront maintenus jusqu'à la détection d'un signal de contrôle ou jusqu'à l'activation du clavier ou de la souris. Le temps de recouvrement du mode « Power saving » (économie d'énergie) au mode « On » (marche) est d'environ 3 secondes.

## **Display Data Channel (DDC)**

Pour faciliter l'installation, le moniteur peut utiliser la fonction « Plug and Play » si votre système prend également en charge le protocole DDC. DDC (Display Data Channel) est un protocole de communication dans lequel le moniteur informe automatiquement le système hôte de ses capacités, par exemple des résolutions prises en charge et de la synchronisation correspondante. Ce moniteur prend en charge les normes DDC2B. Le moniteur prend en charge la norme DDC2B.

## **Assignation des broches de connecteur**

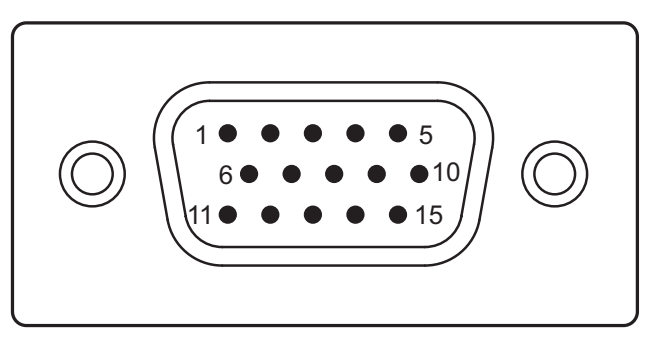

Câble de signal d'affichage couleur à 15 broches

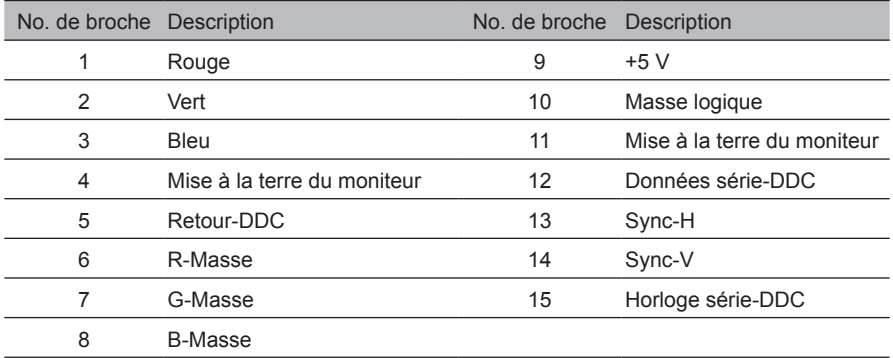

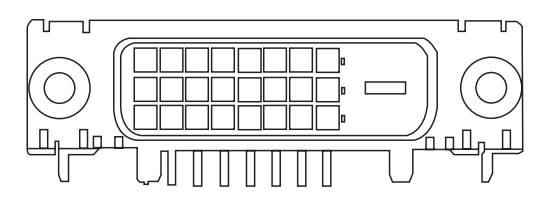

Câble de signal d'affichage couleur à 24 broches\*

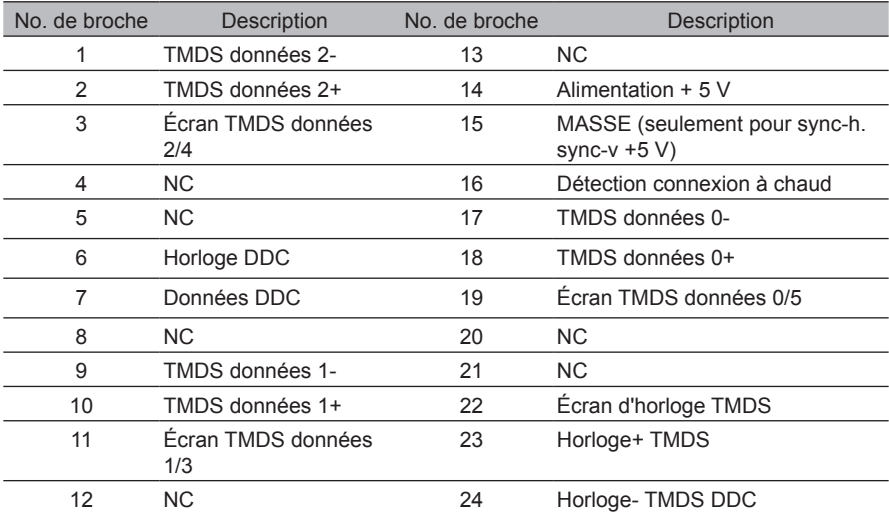

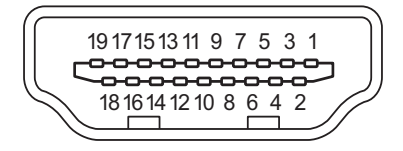

Câble de signal d'affichage couleur à 19 broches\*

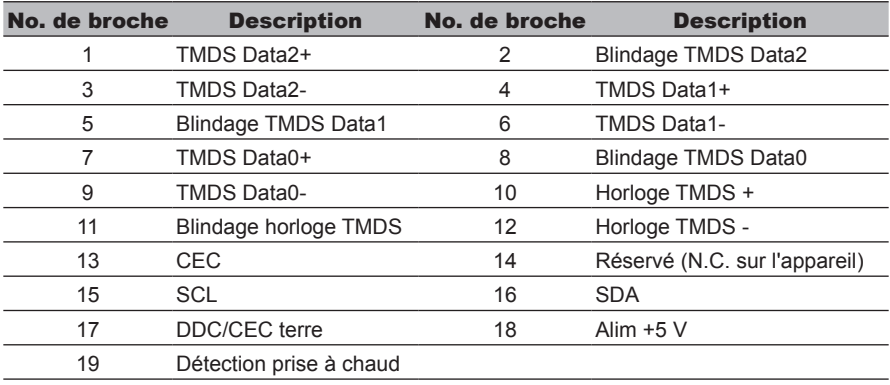

# Tableau standard de répartition des tâches dans le temps

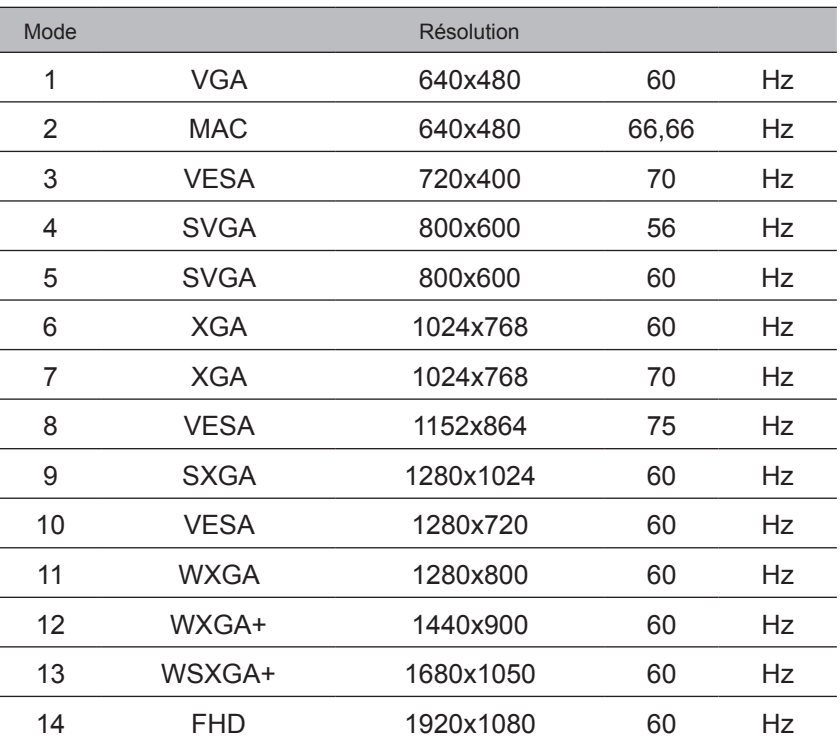

# Installation

Pour installer le moniteur sur votre système hôte, suivez la procédure ci-dessous :

#### Pas

- 1 Connectez le câble vidéo
	- a Assurez-vous que le moniteur et l'ordinateur sont hors tension.
	- b Connectez le câble vidéo VGA à l'ordinateur.
	- c Connectez le câble numérique (uniquement pour les modèles à double entrée).
		- (1) Assurez-vous que le moniteur et l'ordinateur sont hors tension.
		- (2) Branchez une extrémité du câble DVI 24 broches à l'arrière de votre moniteur et l'autre sur la prise de l'ordinateur.
		- (3) Câble HDMI (optionnel, uniquement pour modèle avec entrée HDMI)
			- a. Assurez-vous que le moniteur et l'ordinateur sont hors tension.
			- b. Connectez le câble HDMI à l'ordinateur.
- 2 Pour brancher le câble d'alimentation

Connectez le cordon d'alimentation au moniteur, puis à une prise de courant reliée à la terre.

- 3 Optionnel : Connectez la prise d'entrée audio (AUDIO IN) au moniteur LCD et le port de sortie de ligne sur l'ordinateur avec le câble audio.
- 4 Allumer le moniteur et l'ordinateur

Allumez tout d'abord le moniteur, puis l'ordinateur. Cette séquence est très importante.

5 Si le moniteur ne fonctionne pas correctement, reportez-vous à la section concernant la localisation des pannes afin de diagnostiquer le problème.

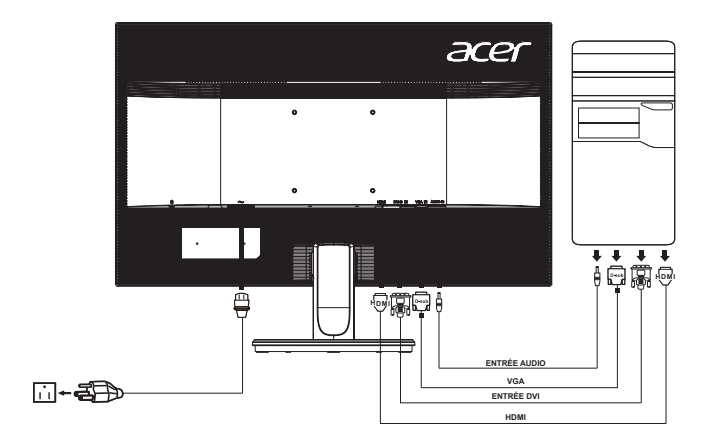

Afin d'éviter d'endommager le moniteur, ne soulevez pas le moniteur par sa base.

## **Commandes utilisateur**

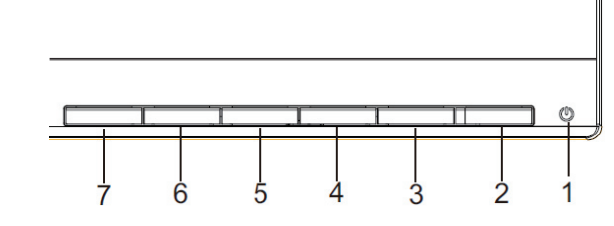

 $\mathcal{L}$ Interrupteur/DEL d'alimentation :

Permets de mettre le moniteur sous/hors tension. S'éclaire pour indiquer que l'appareil est allumé.

## **Utilisation du menu de raccourci**

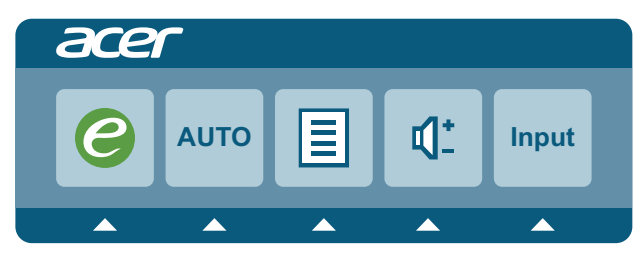

Appuyez sur le bouton de fonction pour ouvrir le menu de raccourci.

Le menu de raccourci vous Permets de choisir rapidement les réglages les plus souvent utilisés.

#### $\boldsymbol{\rho}$ empowering Technology

Appuyez sur ce bouton pour activer le menu OSD de gestion eColor.

#### **AUTO** Ajustement automatique :

Appuyez sur ce bouton pour activer la fonction Réglage automatique. La fonction d'ajustement automatique sert à définir HPos, VPos, Horloge et Mise au point.

#### **MENU** Fonctions du menu à l'écran

Appuyez sur ce bouton pour activer le menu OSD.

#### **INPUT** Touche Entrée

Utilisez la touche Entrée pour sélectionner l'une des différentes sources vidéo connectées à votre moniteur.

(a) Entrée VGA (b) Entrée DVI (c) Entrée HDMI (optionnelle)

Lorsque vous défilez à travers les sources, vous verrez les messages suivants dans le coin supérieur droit de l'écran pour indiquer la source d'entrée actuellement sélectionnée. L'image peut apparaître après 1 ou 2 secondes.

#### VGA, DVI ou HDMI

Si vous choisissez l'entrée VGA ou DVI, mais que leurs câbles respectifs ne sont pas connectés, une boîte de dialogue flottante indique : « No Cable Connect » (Pas de câble connecté) ou « No Signal » (Pas de signal)

## **Acer eColor Management**

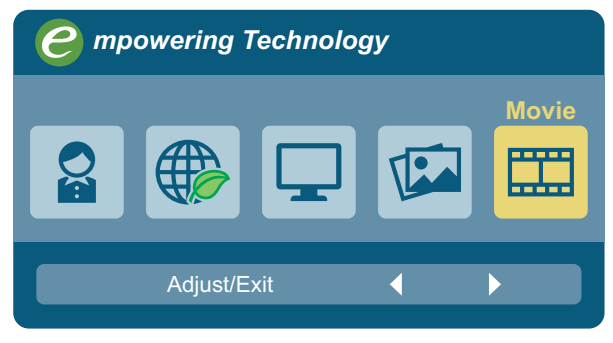

## Instructions d'utilisation

- Étape 1 : Appuyez sur la touche «  $e$  » pour ouvrir le menu de raccourci. Le menu de raccourci vous Permets de choisir rapidement les réglages les plus souvent utilisés.
- Étape 2 : Appuyez sur « $\blacktriangleleft$  » ou « $\blacktriangleright$  » pour sélectionner les modes Features et Benefits (Fonctions et Avantages)
- Étape 3 : Appuyez sur la touche « AUTO » pour confirmer le mode et quitter le menu eColor.

#### Fonctions et avantages

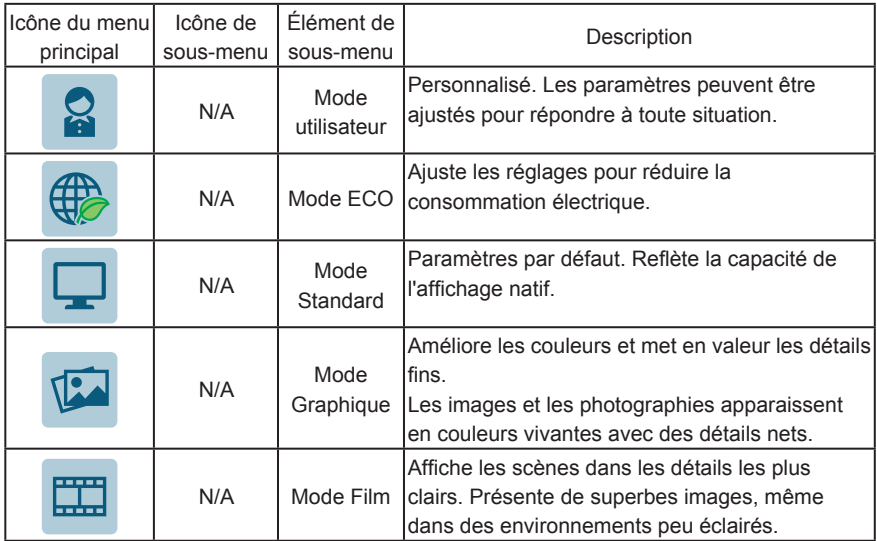

## **Ajuster les paramètres du menu OSD**

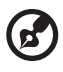

---------

Remarque : Le contenu suivant est une référence générale seulement. Les spécifications réelles peuvent être différentes.

Le menu OSD peut servir à ajuster les paramètres de votre moniteur LCD. Appuyez sur la touche MENU pour ouvrir le menu OSD. Vous pouvez utiliser le menu OSD pour ajuster la qualité de l'image, la position du menu OSD et effectuer les réglages généraux. Pour des paramètres avancés, consultez la page suivante :

## **Ajuster la qualité de l'image**

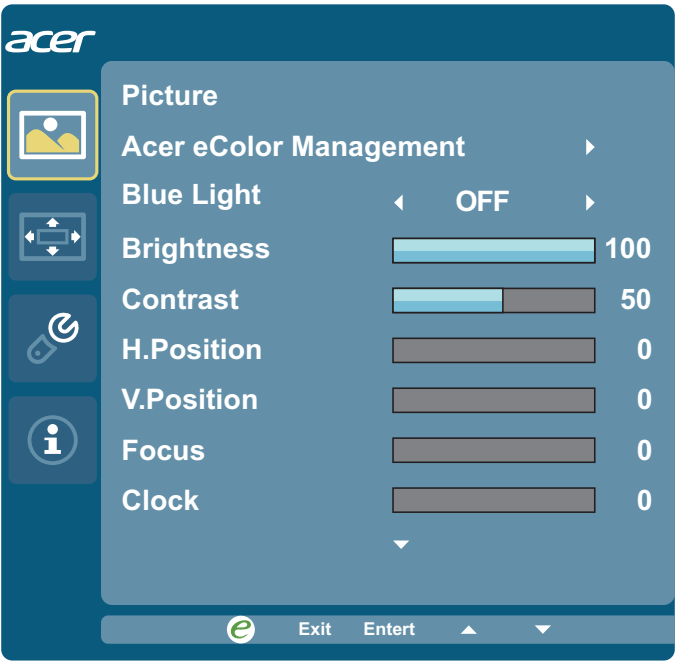

- 1. Appuyez sur la touche MENU pour ouvrir le menu OSD.
- 2. Avec les touches  $\blacktriangleleft$  /  $\blacktriangleright$ , sélectionnez Picture (Image)  $\boxtimes$  dans le menu OSD. Naviguez ensuite vers l'élément d'image que vous souhaitez ajuster.
- 3. Utilisez les touches  $\blacktriangleleft$  /  $\blacktriangleright$  pour ajuster les curseurs.
- 4. Le menu Picture (Image) peut être utilisé pour ajuster la luminosité, le contraste, la température des couleurs, la configuration automatique et d'autres paramètres liés à l'image.
- 5. Lumière bleue : filtre la lumière bleue en réglant différents taux d'affichage de Lumière bleue - 80%, 70%, 60%, 50%.

# **Ajuster la position du menu OSD**

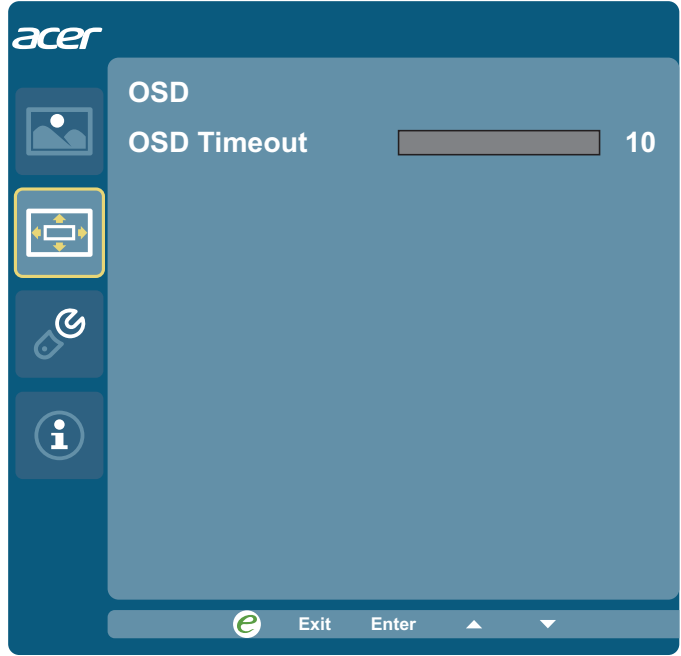

- 1. Appuyez sur la touche MENU pour ouvrir le menu OSD.
- 2. Avec les touches directionnelles, sélectionnez **de depuis le menu à l'écran. Naviguez** ensuite vers la fonctionnalité que vous souhaitez ajuster.

## **Ajuster les paramètres**

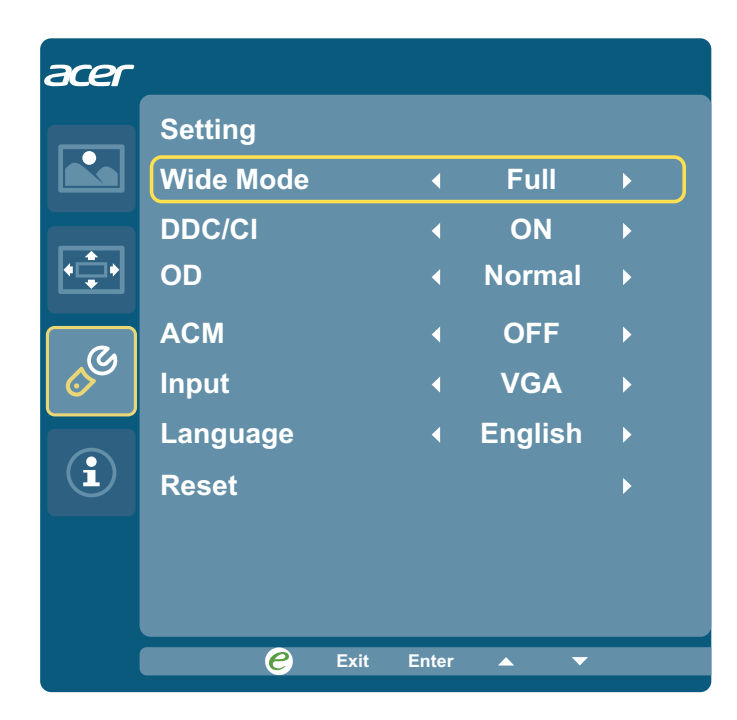

- 1. Appuyez sur la touche MENU pour ouvrir le menu OSD.
- 2. Avec les touches  $\blacktriangleleft$  /  $\blacktriangleright$ , sélectionnez Setting (Paramètre)  $\frac{1}{\infty}$  dans le menu OSD. Naviguez ensuite vers la fonctionnalité que vous souhaitez ajuster.
- 3. Le menu Setting (Paramètre) peut être utilisé pour ajuster la langue du menu à l'écran et d'autres paramètres importants.

## **Informations relatives aux produits**

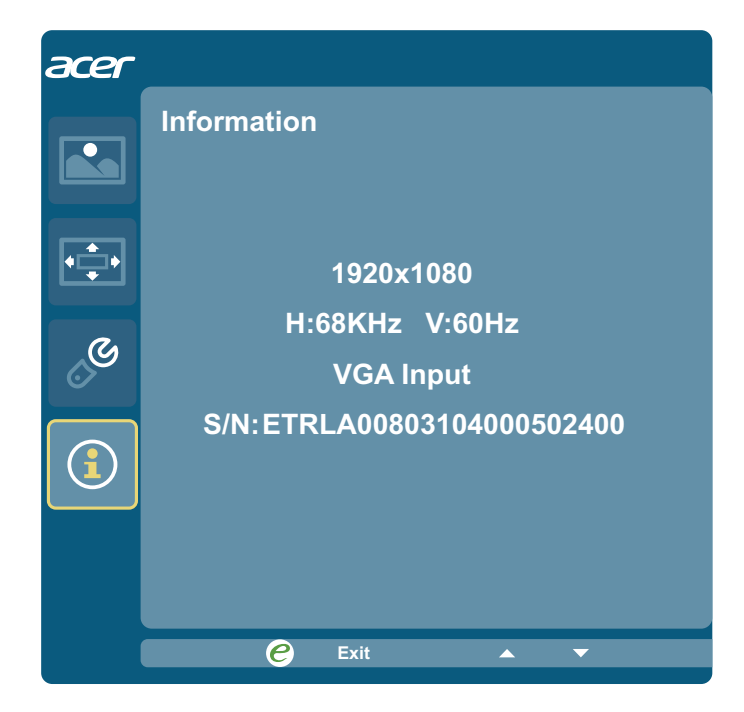

- 1. Appuyez sur la touche MENU pour ouvrir le menu OSD.
- 2. Avec les touches /, sélectionnez Information  $\bigcirc$  dans le menu OSD. Les informations de base du moniteur LCD s'afficheront pour l'entrée actuelle.

# Dépannage

Avant d'envoyer votre moniteur à cristaux liquides en réparation, vérifiez la liste de dépannage ci-dessous afin de tenter de diagnostiquer le problème rencontré.

## **Mode VGA**

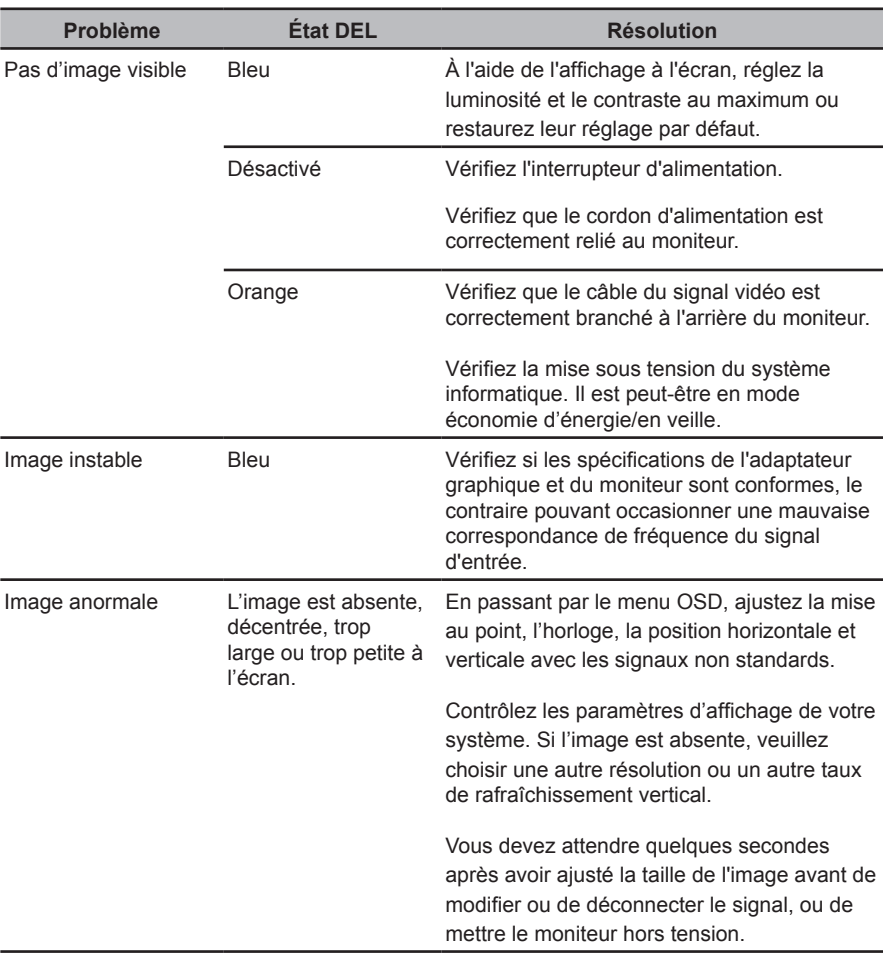

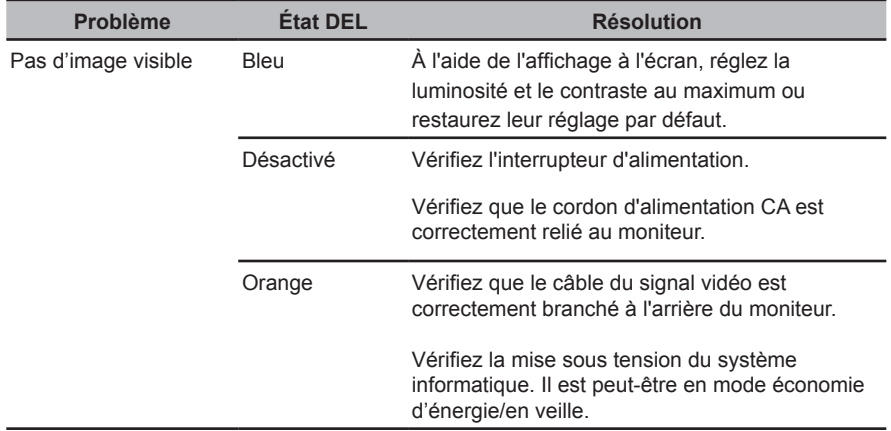

## **Mode HDMI**

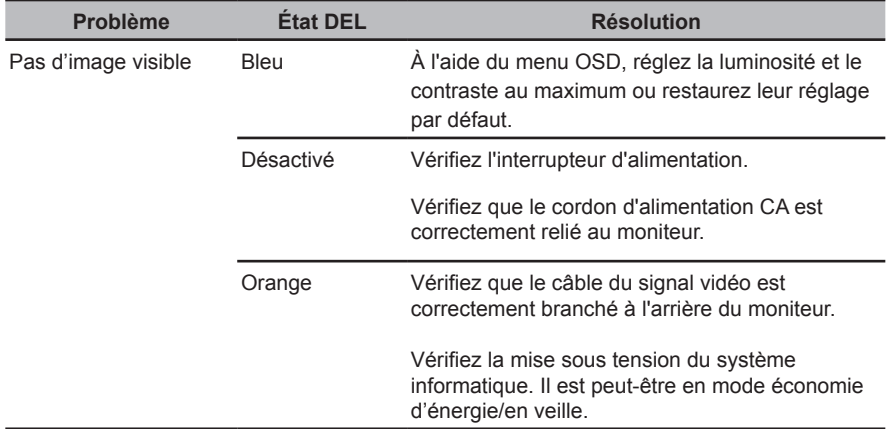